## **Build HMM from Alignment and Test It**

This workflow builds a new profile HMM from input alignment, calibrates the HMM and saves to a file. Then runs a test HMM search over sample sequence and saves test results to Genbank file. To run this workflow, you need to specify appropriate locations for input/output files. This is achieved by selecting a task and editing interesting parameters in Property Inspector panel.Optionally, fine tune the build/search parameters as you see fit. Then schedule the workflow for execution by pressing CTRL+R shortcut. You can watch its" progress in a Task View of UGENE.

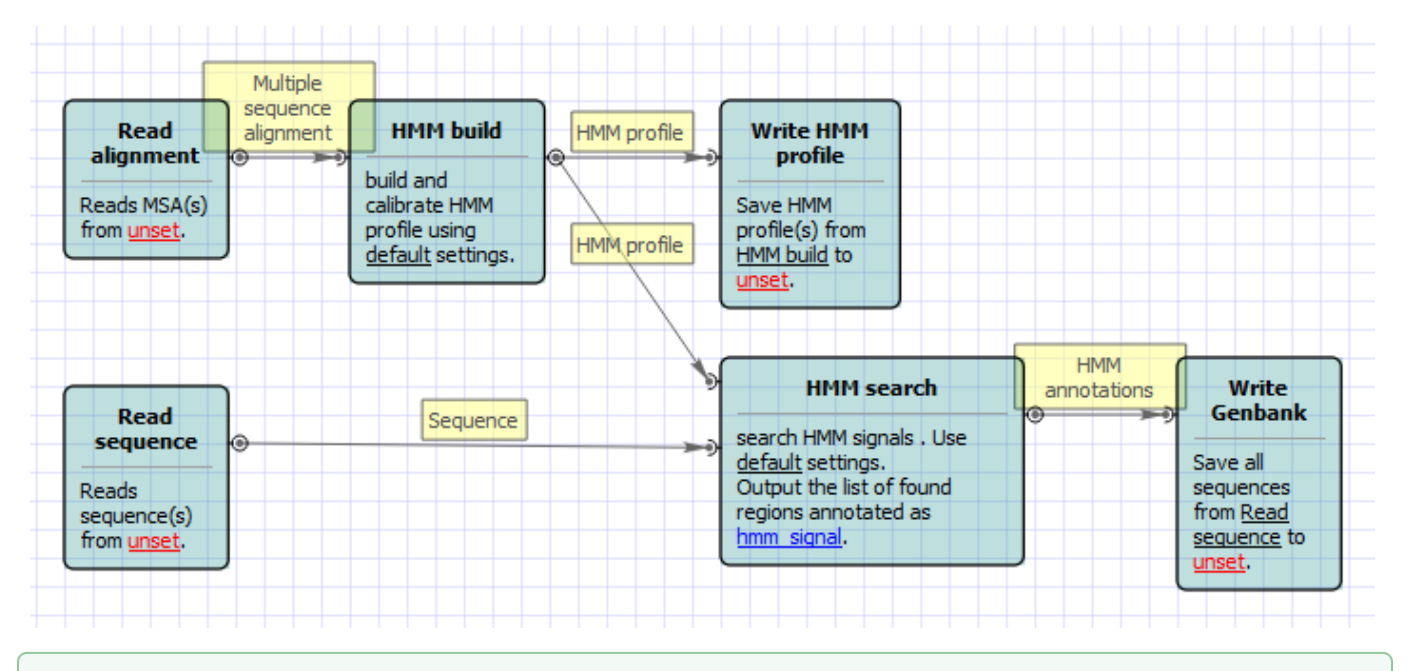

## **How to Use This Sample** ⊘

If you haven't used the workflow samples in UGENE before, look at the "[How to Use Sample Workflows"](https://doc.ugene.net/wiki/display/WDD16/How+to+Use+Sample+Workflows) section of the documentation.